## Save your Illustrator file as PDF file (for printing in DIF)

1. Save file as copy

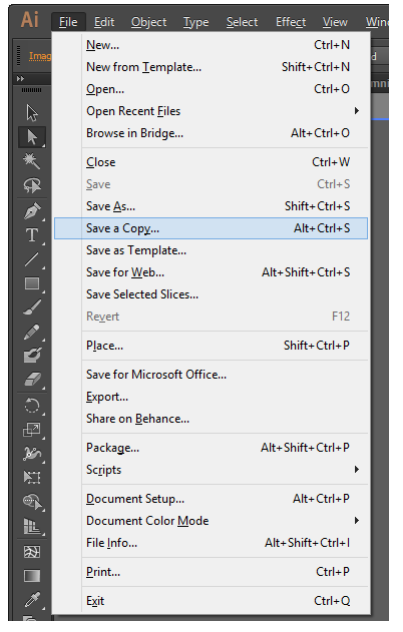

2. Name your file and change the type to **Adobe PDF (\*.PDF)**

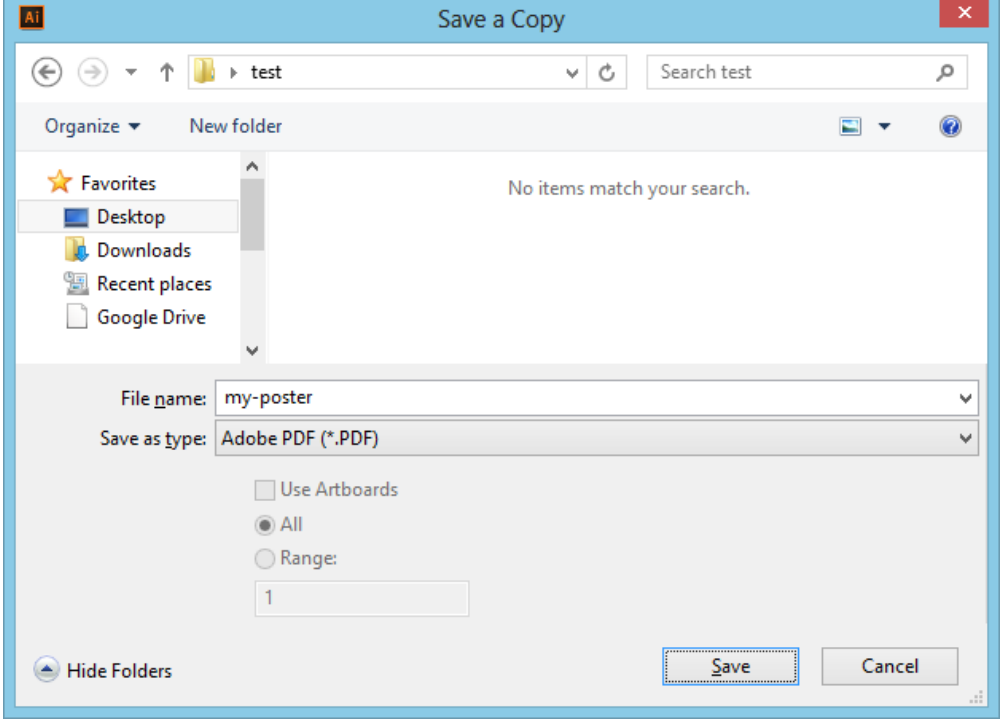

## 3. In **General tab**, make sure "**Preserve Illustrator Editing Capabilities**" is **NOT checked Adobe PDF Preset** can be set to [**Illustrator Default**] or [**High Quality Print**] Note: Preset will be modified as soon as you uncheck Illustrator Capabilities.

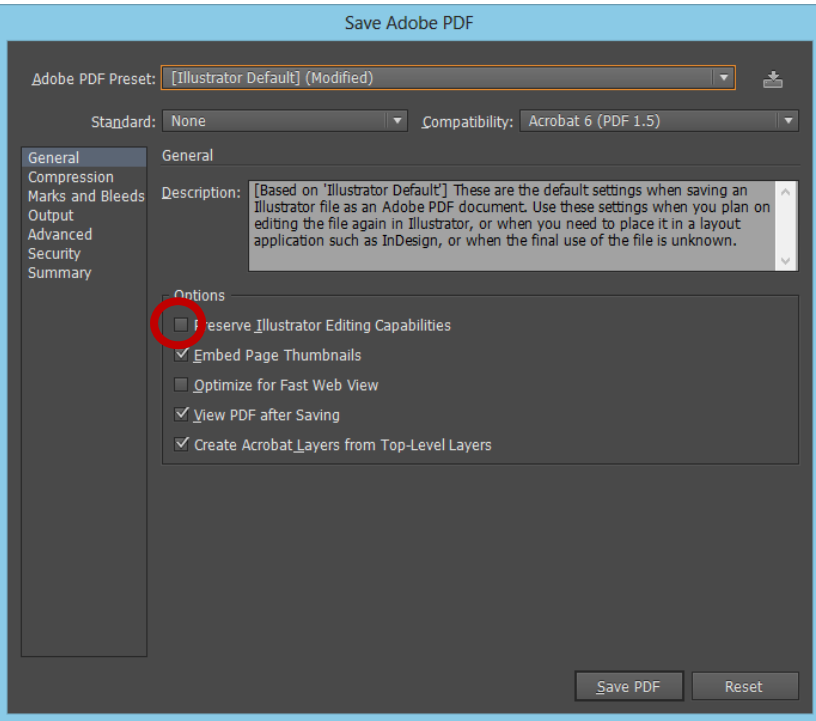

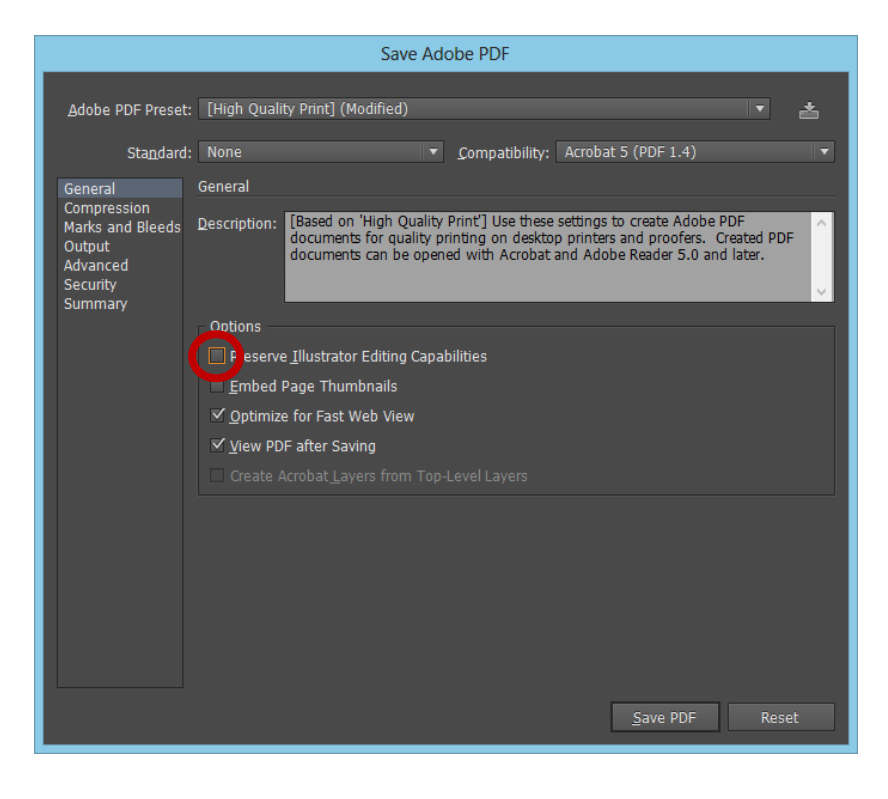